# My<br>iPhone THIRD EDITION

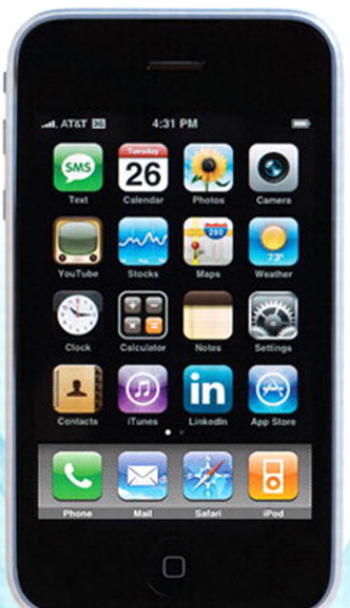

Covers all iPhone models including  $3<sub>1</sub>$ 

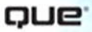

**Brad Miser** 

#### My iPhone™, Third Edition

#### Copyright © 2010 by Que Publishing

All rights reserved. No part of this book shall be reproduced, stored in a retrieval system, or transmitted by any means, electronic, mechanical, photocopying, recording, or otherwise, without written permission from the publisher. No patent liability is assumed with respect to the use of the information contained herein. Although every precaution has been taken in the preparation of this book, the publisher and author assume no responsibility for errors or omissions. Nor is any liability assumed for damages resulting from the use of the information contained herein.

ISBN-13: 978-0-7897-4231-5 ISBN-10: 0-7897-4231-4

*Library of Congress Cataloging-in-Publication Data:*

#### *Miser, Brad.*

*My iPhone / Brad Miser. -- 3rd ed.*

*p. cm.*

*ISBN 978-0-7897-4231-5*

*1. iPhone (Smartphone) 2. Cellular telephones. 3. Pocket computers.*

*4. Digital music players. I. Title. TK6570.M6M535 2010*

*621.3845'6--dc22*

*2009034372*

Printed in the United States on America

First Printing: August 2009

#### **Trademarks**

All terms mentioned in this book that are known to be trademarks or service marks have been appropriately capitalized. Que Publishing cannot attest to the accuracy of this information. Use of a term in this book should not be regarded as affecting the validity of any trademark or service mark.

#### Warning and Disclaimer

Every effort has been made to make this book as complete and as accurate as possible, but no warranty or fitness is implied. The information provided is on an "as is" basis. The author and the publisher shall have neither liability nor responsibility to any person or entity with respect to any loss or damages arising from the information contained in this book.

#### Bulk Sales

Que Publishing offers excellent discounts on this book when ordered in quantity for bulk purchases or special sales. For more information, please contact

**U.S. Corporate and Government Sales 1-800-382-3419 corpsales@pearsontechgroup.com**

For sales outside of the U.S., please contact

**International Sales international@pearsoned.com** Associate Publisher Greg Wiegand

Acquisitions and Development Editor Laura Norman

Managing Editor Patrick Kanouse

Project Editor Mandie Frank

Indexer Ken Johnson

**PROOFREADER** Jovana San Nicolas-Shirley

Technical Editor Griff Partington

**PUBLISHING COORDINATOR** Cindy J. Teeters

**DESIGNER** Anne Jones

**COMPOSITOR** TnT Design, Inc. In this chapter, you explore how to connect your iPhone to the Internet and to other iPhones and iPod touches. Topics include the following:

- $\rightarrow$  Connecting to the Internet via Wi-Fi or wireless cellular networks
- $\rightarrow$  Connecting to other devices using Bluetooth
- $\rightarrow$  Connecting to other iPhones and iPod touches

# <u>um</u><br>met Connecting to the Internet, Bluetooth Devices, and iPhones/iPods

2

Your iPhone has many functions that rely on an Internet connection, with the most obvious being email, web browsing, and so on. However, many default and third-party applications rely on an Internet connection to work as well. Fortunately, you can connect your iPhone to the Internet by connecting it to a Wi-Fi network that provides Internet access. You can also connect to the Internet through a wireless network provided by your cell phone provider.

Using Bluetooth, you can wirelessly connect your iPhone to other devices, such as Bluetooth headsets, headphones, and so on.

With peer-to-peer applications, you can also connect your iPhone to other iPhones and iPod touches to create a local network to exchange information, play games, and so on.

### Connecting an iPhone to the Internet

To connect your iPhone to the Internet, you can connect it to a Wi-Fi network that provides Internet access, or you can connect it to a wireless network provided by your cellular provider.

You can use a variety of Wi-Fi networks, including those available in your home, business, or in public places, such as airports, restaurants, and schools. The benefit to Wi-Fi is that the performance of most of these networks is much better than what you will experience with the other options. The downside to a Wi-Fi connection is that you must be in range of one, and in some cases, you need to pay for an account to access a network.

You can also connect to the Internet though wireless data networks provided by your cellular provider.The primary benefits to these cellular networks are that they are typically widely available to you; your iPhone connects to them automatically; and you don't have to pay any additional fees to use them (beyond the data fees associated with your iPhone account).The downside to these networks is that their performance is less than most Wi-Fi networks, but in some cases, they provide more than adequate performance for most Internet tasks you do.

#### Automatic Prompting to Join Wi-Fi

By default, when you access one of your iPhone's Internet functions, such as Safari, your iPhone automatically searches for Wi-Fi networks to join if you aren't already connected to one. A dialog appears showing all the networks available to you. You can select and join one of these networks similar to how you join one via Settings, as you learn how to do in the following steps. If you don't want your iPhone to do this, use the Settings button to move to the Wi-Fi Networks screen and turn off Ask to Join Networks. When it's off, you need to manually connect to networks each time you want to join as described in the following steps. If you decline to join an available Wi-Fi network, the iPhone attempts to connect to the fastest wireless data network available to you.

#### Not All Access Is Free

Be aware that some open networks charge access fees for Internet access, especially in public places such as airports; in these situations, you need a username and password to access the Internet over a network you are connected to. Without a username and password, you can connect to the network, but you'll be able to access only the provider's login page to log in or obtain an account that you use to connect to the Internet. Some of these networks provide some information or functions you can access for free without connecting to the Internet, such as a news page.

#### *>>>step-by-step*

### Connecting to an Open Wi-Fi Network

Many Wi-Fi networks broadcast their information so that you can easily see them when searching with your iPhone; these are called open networks because anyone who is in range can attempt to join one because they appear on Wi-Fi devices automatically. These are the easiest to join.

- **1.** On the Home screen, tap Settings. Next to Wi-Fi, you see the status of your Wi-Fi connection, which is Not Connected if you aren't currently connected to Wi-Fi.
- **2.** Tap Wi-Fi.
- **3.** If Wi-Fi is turned off, tap the OFF button to turn it on. Wi-Fi status becomes ON, and your iPhone immediately starts searching for available networks.
- **4.** Review the networks that your iPhone finds. For each network, you see its name, whether it is secure, and its signal strength. (I've found that the signal strength icon on this screen isn't very reliable; you probably won't really know how strong a signal is until you actually connect to the network.)

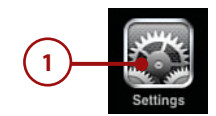

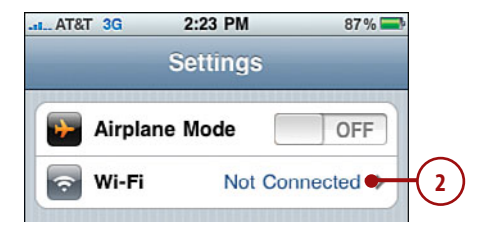

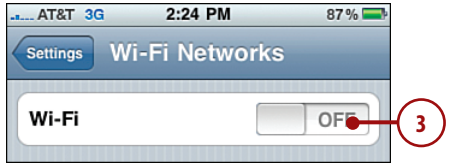

- **5.** Tap the network you want to join. (If you recognize only one of the networks, you've probably used it before, so it is a good choice.) You also need to consider the security of the network; if you see the padlock icon next to the network's name, you need a password to join the network and so the Enter Password screen appears. If the network is not marked with the padlock icon, it is not secure, and you can skip to step 8.
- **6.** Enter the password for the network.
- **7.** Tap Join. If you provided the correct password, your iPhone connects to the network and gets the information it needs, including an IP address. If not, you're prompted to enter the password again. After you connect to the network, you return to the Wi-Fi screen.

#### Typing Passwords

As you type a password, each character is hidden by dots in the Password field except for the last character you entered, which is displayed on the screen for a few moments. This is helpful even though you see each character as you type it. You always see the most recent character you entered, which can prevent you from getting all the way to the end of a sometimes long password only to discover you've made a mistake along the way and have to start all over again.

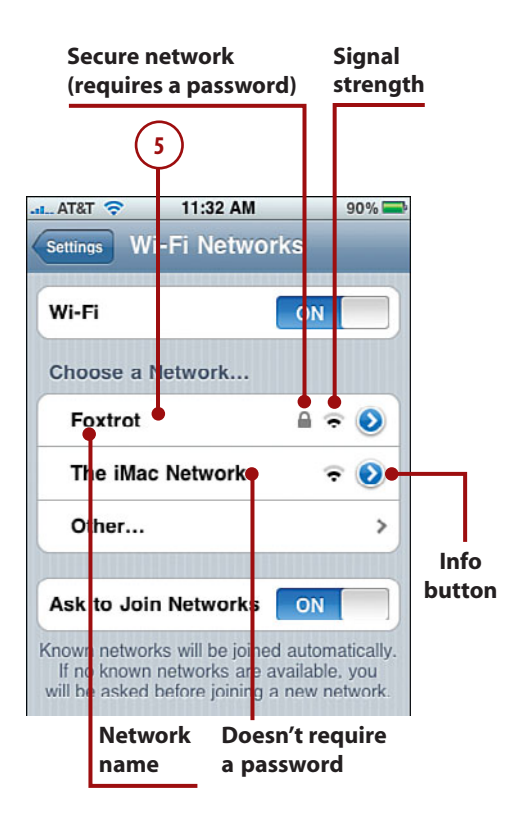

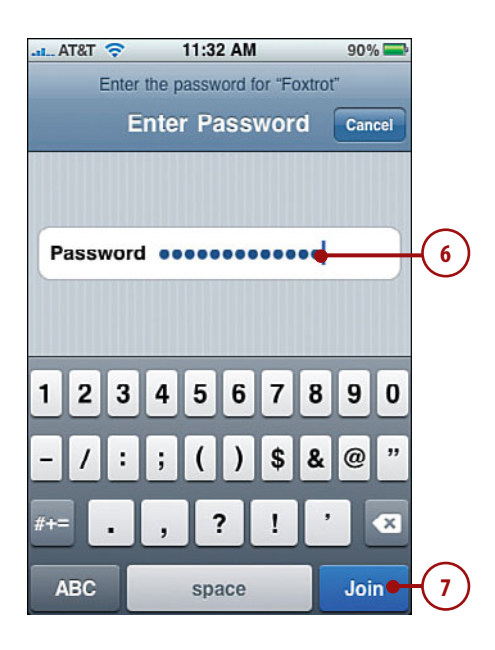

- **8.** Review the network information. The network to which you are connected is in blue and is marked with a check mark.You see the signal strength for that network. (This indication is typically more accurate than the one you see before you are connected.)
- **9.** Tap the Info button for the network to which you are connected. You see the Info screen, which is labeled with the name of the network.
- **10.** Scroll the screen to review the network's information.The most important item is the IP Address. If there is no number here or the number starts with 169, the network is not providing an IP address, and you must find another network.You can safely ignore the rest of the information on the screen in most situations. If you want to access some of the more advanced settings, such as HTTP proxy, you need information from the network administrator to access the network, so you need help to get your iPhone connected.
- **11.** Tap Wi-Fi Networks to return to the Wi-Fi Networks screen.

#### Was Connected, Not Now

If you've been using a network successfully, and at some point your iPhone cannot access the Internet but remains connected to the network, move to the network's Info screen and tap Renew Lease.This refreshes your iPhone's IP address, sometimes enabling you to access the Internet again.

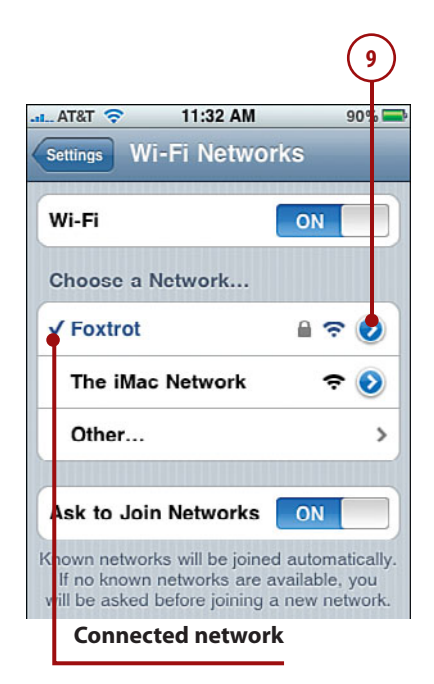

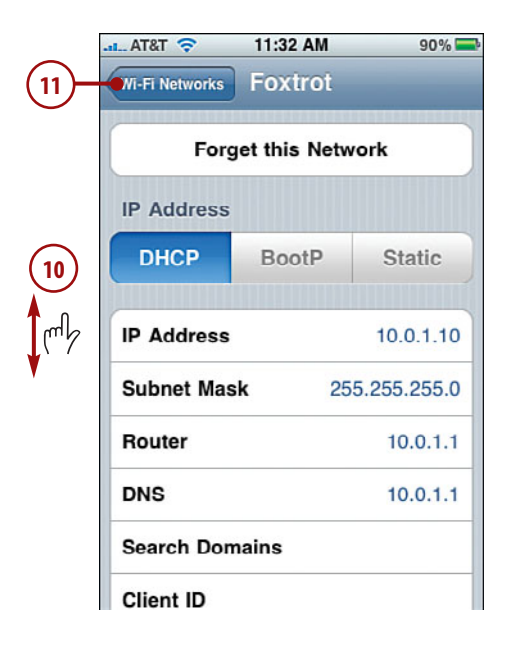

- **12.** Move to the Home screen. You should see the Wi-Fi connection icon at the top of the screen; this indicates that you are connected to a network and also indicates the strength of the signal by the number of waves you see.
- **13.** Tap Safari. Safari opens.

#### Security Key Index

Some private networks require a key index in addition to a password. Unfortunately, there's no way to enter a specific key on your iPhone. If a network requires this key, check with the administrator to make sure you have the right configuration information and don't need a key index.

**14.** Try to move to a webpage, such as [www.apple.com/iphone/.](www.apple.com/iphone/) (See Chapter 10,"Surfing the Web," for details.) If you move to a webpage that is not from a Wi-Fi provider, you're good to go. If you are taken to a webpage for a Wi-Fi provider, you need an account to access the Internet. If you have a username and password for that network, enter them on the login form. If you don't have an account, you must obtain one; use the webpage to sign up. After you have an account with that provider, you can get to the Internet.

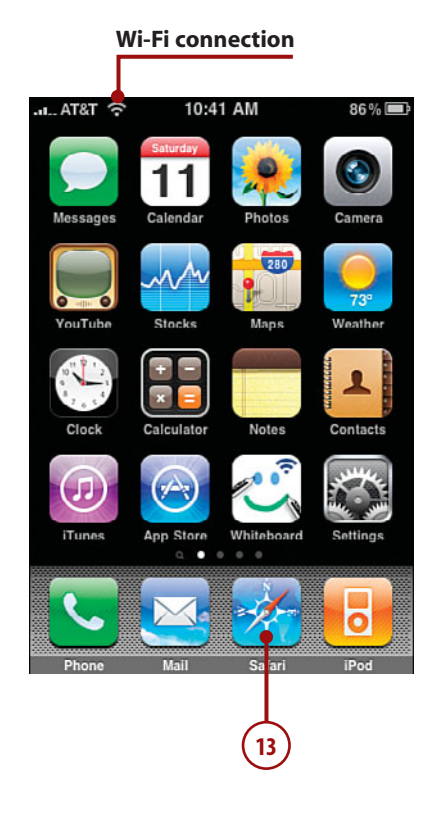

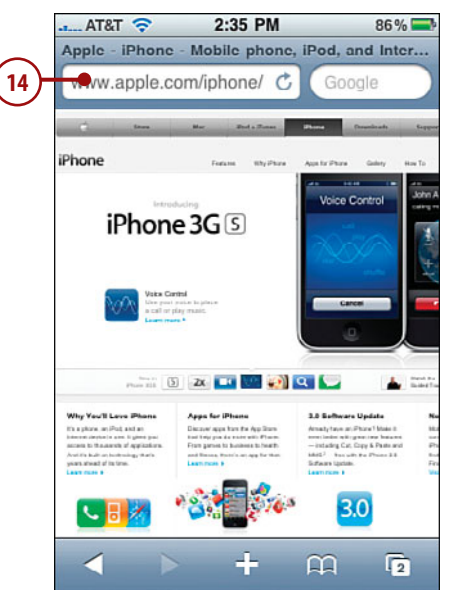

### Connecting to a Commercial Wi-Fi Network

Many networks in public places, such as hotels or airports, require that you pay a fee or provide other information to access that network and the Internet. When you connect to one of these networks, you're prompted to log in. Check out these steps.

- **1.** Tap the network you want to join. The iPhone connects to the network, and you see the Log In screen for that network.
- **2.** Provide the information required to join the network, such as a username and a password. In most cases, you have to indicate that you accept the terms and conditions for using the network, which you typically do by checking a check box.
- **3.** Tap the button to join the network. This button can have different labels depending on the type of access, such as Free Access, Login, and so on.

#### Not Always

Not all commercial networks prompt you to log in as these steps explain. Sometimes, you use the network's homepage to login instead. You join the network as described in the previous section, and when you try to move to a webpage as explained in step 14 in that section, you're prompted to log into or create an account with the network's provider.

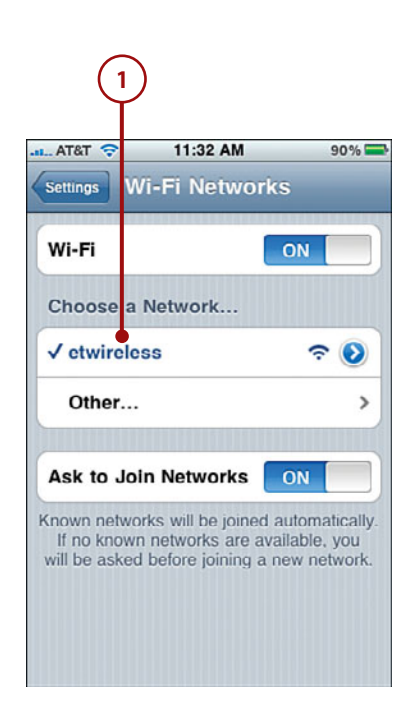

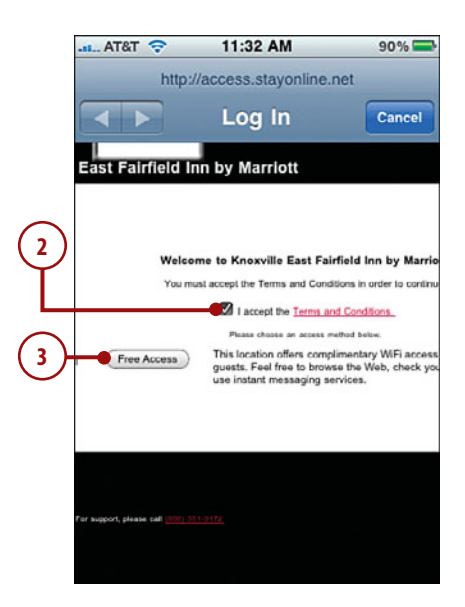

### Connecting to a Closed Wi-Fi Network

Some networks don't broadcast their names or availability; these are called closed networks because they are hidden to people who don't know they exist. To connect to one of these networks, you must know the network's name because it won't show up on the iPhone's list of available networks. You also need to know the type of security the network uses and its password. You have to get this information from the network's provider.

- **1.** Follow steps 1 through 3 in "Connecting to an Open Wi-Fi Network" to turn Wi-Fi on and to move to the Wi-Fi Networks screen.
- **2.** Tap Other. You see the Other Network screen.
- **3.** Enter the name of the network.
- **4.** Tap Security.

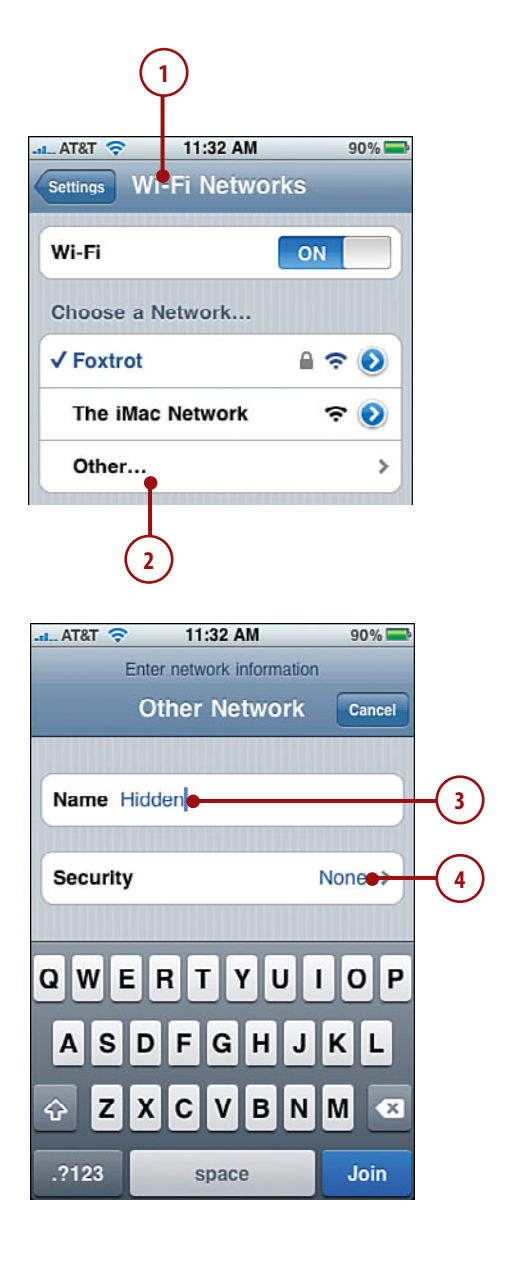

- **5.** Tap the type of security the network uses. The options are None, WEP, WPA, WPA2, WPA Enterprise, or WPA2 Enterprise. You don't need to worry about what each of these options means; you just need to pick the right one for the network. You'll need to get the type of security from the person who manages the network. (The None option is for unsecured networks, but it's unlikely that a hidden network wouldn't require a password.) When you select an option, it is marked with a check mark.
- **6.** Tap Other Network. You move back to the Security screen. In the Security field, you see the type of security you selected, and the Password field appears.
- **7.** Enter the password.
- **8.** Tap Join. If the information you entered matches what the network requires, you join the network and can begin to access its resources. If not, you see an error message and have to try it again until you are able to join. When you successfully join the network, you move back to the Wi-Fi Networks screen.

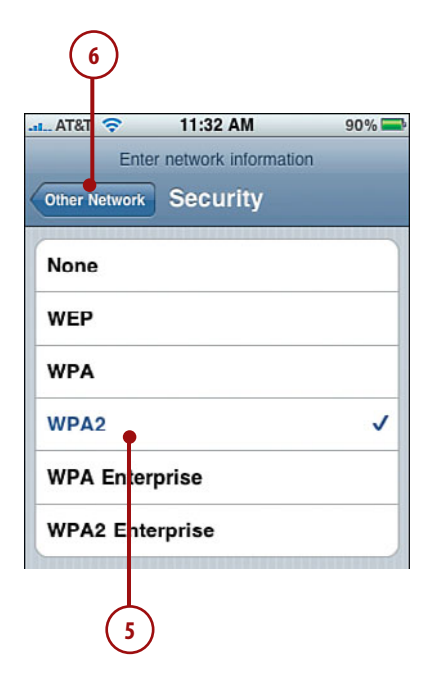

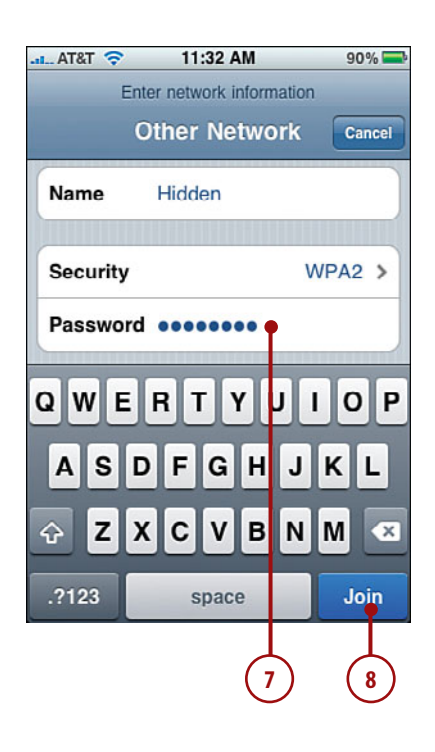

**9.** Test the Internet connection as described in step 14 in "Connecting to an Open Wi-Fi Network."

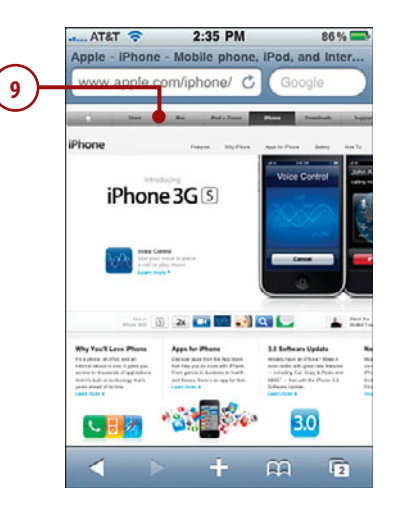

#### Changing Networks

You can change the network that your iPhone is using at any time. For example, if you lose Internet connectivity on the current network, you can move your iPhone a different network.

- **1.** Move to the Settings screen. The network to which your iPhone is currently connected is shown.
- **2.** Tap Wi-Fi. Your iPhone scans for available networks and presents them to you in the Choose a Network section of the Wi-Fi Networks screen.

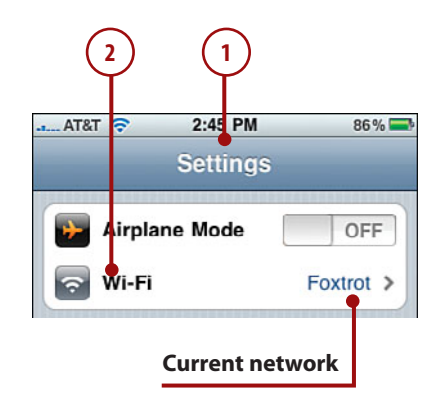

**3.** Tap the network you want to join. Your iPhone attempts to join the network. If you haven't joined that network previously and it requires a password, enter it when prompted to do so. After your iPhone connects, you see the new network's name highlighted in blue and marked with a check mark.

#### Be Known

After your iPhone connects to a Wi-Fi network (open or closed) successfully, it becomes a known network. Your iPhone automatically connects to known networks when it needs to access the Internet. So unless you tell your iPhone to forget a network (explained in the next section), you need to log in to it only the first time you connect to it.

#### Forgetting Wi-Fi Networks

As you learned earlier, your iPhone remembers networks you have joined and connects to them automatically as needed. Although this is mostly a good thing, occasionally you won't want to use a particular network any more. For example, when moving through an airport, you might connect to a network for which you have to pay for Internet access, but then you decide you don't want to use that network after all. Each time you move through that airport, your iPhone connects to that network automatically, which can be annoying. So you might want your iPhone to forget that network so it doesn't automatically connect to it in the future.

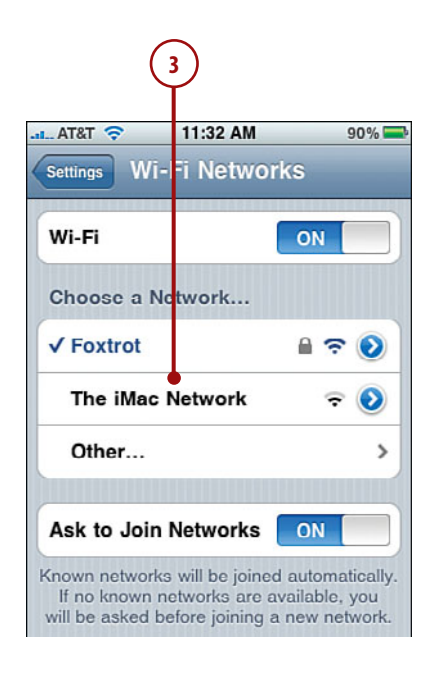

- **1.** Move to the Wi-Fi Networks screen.
- **2.** Tap the Info button for the network that you want your iPhone to forget.
- **3.** Tap Forget This Network.
- **4.** Tap Forget Network in the resulting prompt.Your iPhone forgets the network, and you return to the Info screen. If your iPhone had been getting an IP address from the network, that address is cleared, and your iPhone attempts to connect to a different network automatically.
- **5.** Tap Wi-Fi Networks.You return to the Wi-Fi Networks screen. If a network you've forgotten is still available to your iPhone, it continues to appear in the Choose a Network list, but your iPhone will no longer automatically connect to it.You can rejoin the forgotten network at any time just as you did the first time you connected to it.

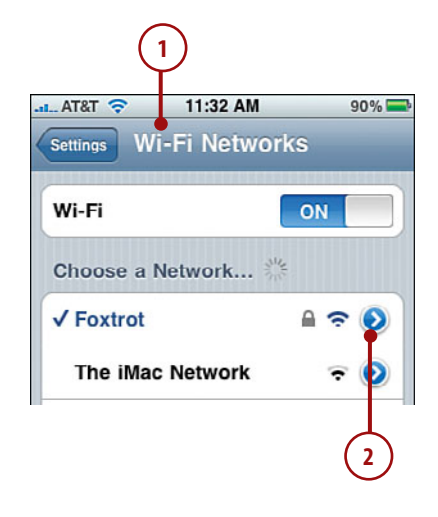

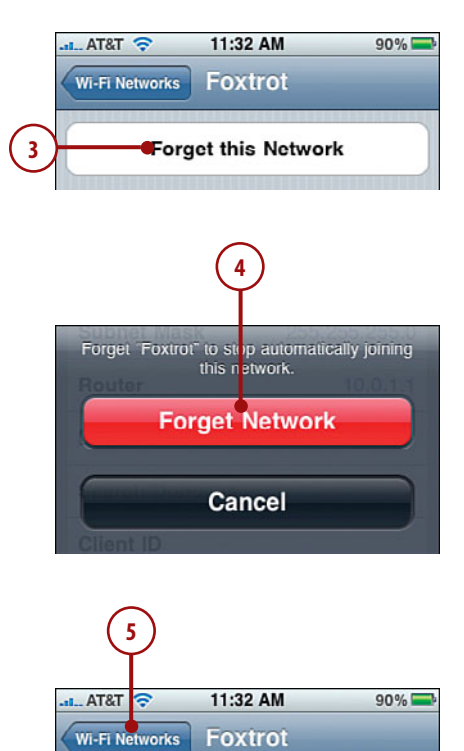

#### Call Phone Provider Wi-Fi Networks

Many cell phone providers also provide other services, particularly Internet access. In some cases, you can access that provider's Internet service through a Wi-Fi network that it provides; ideally, you can do this at no additional charge. So, you can take advantage of the speed a Wi-Fi connection provides without paying more for it. You start connecting to these networks just like any other by selecting them on the available network list. What happens next depends on the specific network. In some cases, you need to enter your mobile phone number, and then respond to a text message to that phone number. Some providers, such as AT&T, provide an application that enables you to connect to their Wi-Fi networks without going through the confirmation process each time. (The AT&T application is called Easy Wi-Fi for AT&T phones.) After you download and install such an application, you can automatically connect to and use the Wi-Fi network whenever it is available. (See Chapter 15, "Installing and Maintaining iPhone Applications," for help finding and installing applications.)

#### Connecting to the Internet via a Cellular Data Network

Most cell providers for the iPhone also provide a wireless Internet connection that your iPhone uses automatically when a Wi-Fi connection isn't available. (The iPhone always tries to connect an available Wi-Fi network before connecting to a cellular Internet connection.) These networks are great because the area they cover is large and connection to them is automatic. And access to these networks is typically part of your monthly account fee; ideally, you pay for unlimited data, but check the details of your account to see if you have unlimited access to the Internet through your cellular network or if there is usage-based cost.

Sometimes, the performance offered by these networks is less than ideal; in other cases, the performance is very good.The performance can also vary by your location within the network as well, so you mostly just have to try your Internet applications to see what kind of performance you have in any location.

Some providers have multiple networks, such as a low-speed network that is available widely and a higher-speed network that has a more limited coverage area.Your iPhone chooses the best connection available to you so you don't have to think about this much. However, if you connect to a low-speed network, you might find the performance unusable for web browsing or other data-intensive tasks; in which case, you have to suffer with it or connect to a Wi-Fi network.

In the United States, the exclusive iPhone provider is AT&T; its high-speed wireless network is called 3G. In other locations, the name and speed of the networks available to you might be different.

The following information is focused on the 3G network because I happen to live in the United States. If you use another provider, you are able to access your provider's network similarly, though your details might be different. For example, the icon on the Home screen reflects the name of your provider's network, which might or might not be 3G.

AT&T's 3G high-speed wireless network provides reasonably fast Internet access from many locations. (Note: The 3G network is not available everywhere, but you can usually count on it near populated areas.) To connect to the 3G network, you don't need to do anything. If you aren't connected to a Wi-Fi network, you haven't turned off 3G, and your iPhone isn't in Airplane mode, the iPhone automatically connects to the 3G network if it is available in your current location. When you are connected to the 3G network, you see the 3G indicator at the top of the iPhone's screen.

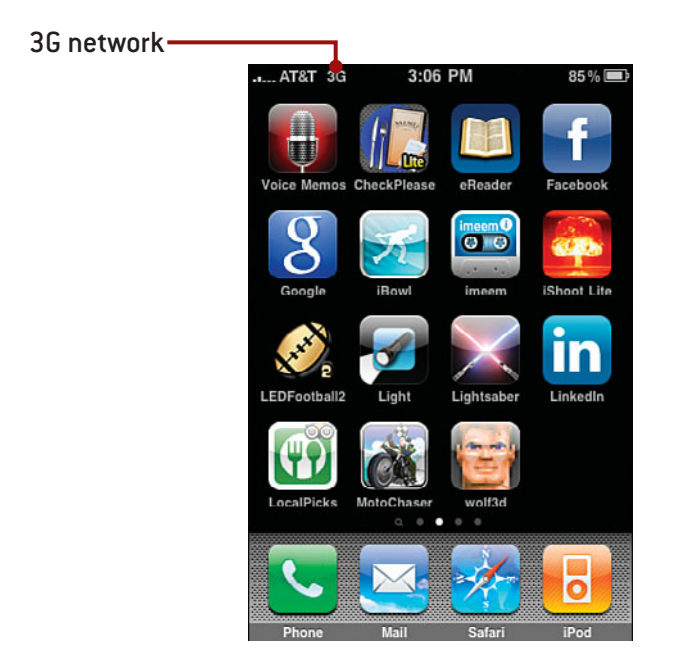

Whenever you are connected to the 3G network, you can access the Internet for web browsing, email, and so on. While the speed won't be quite as good as with a Wi-Fi network, it is relatively fast, certainly enough to be usable.

While the 3G network is fast, it does come with a price, which is shorter battery life. If you want to disable access to the 3G network to increase the amount of time between charges, perform the following steps.

#### *>>>step-by-step*

- **1.** Move to the Settings screen.
- **2.** Tap General.
- **3.** Tap Network. The Network screen appears.
- **4.** Next to Enable 3G, tap ON. The status becomes OFF, and iPhone can no longer access the 3G network. It can still access the EDGE network, which is the topic of the next section.

#### Managing 3G

To re-enable the 3G network, move back to the Network screen and tap OFF.The status becomes ON, and iPhone can access the Internet quickly via the 3G network.You can also disable 3G access, along with all other receiving and transmitting functions, by placing the iPhone in Airplane mode.

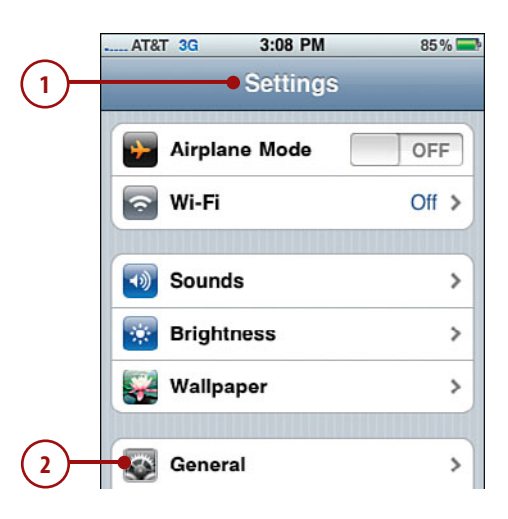

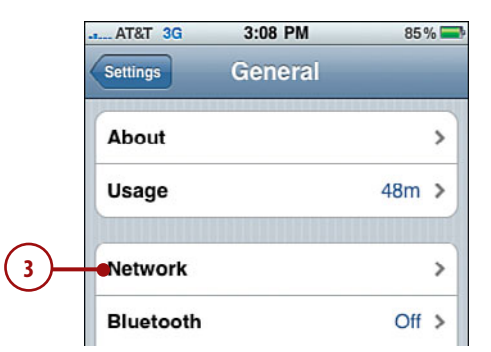

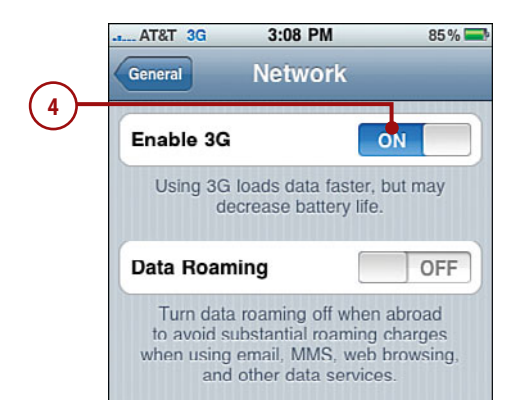

#### No Roaming Please!

When you move outside of your primary network (such as outside the United States if that is where you live), you are in roaming territory, which means a different provider provides both cellular and data access. Roaming charges can be associated with calls or data exchanges that happen. These charges are often quite expensive. The roaming charges associated with phone calls are easier to manage given that it's more obvious when you make or receive a phone call. However, data roaming charges are much more insidious, especially if the push functionality (where emails are pushed to iPhone from the server) are active. Because data roaming charges are harder to notice, iPhone is configured by default to prevent data roaming.

When you leave your primary network, you no longer are able to access the wireless data networks that you primarily use. (You can still connect to and use Wi-Fi networks.) If you want to allow data roaming, move to the Network screen and tap the Data Roaming OFF button. Its status becomes ON, and when you move outside your primary network, data will come to iPhone via the available roaming network. This can be very, very expensive, so you should disable it again by tapping ON as soon as you're done.

Generally, you should avoid allowing data roaming unless you are sure about its cost. You have no control over this and won't really know how much it will be until you get the resulting bill, which can sometimes be shocking and painful.

When a Wi-Fi or faster network isn't available, you are reduced to using the slower cellular data networks available to you. For AT&T, this is called the EDGE network (the original iPhone could only use Wi-Fi or the EDGE in the United States). When no better network is available (assuming iPhone isn't in Airplane mode), iPhone connects to the slower network automatically so you can still use iPhone's Internet functionality.

There's often a good reason that a slower network, such as the EDGE, is the last resort; the speed is sometimes so slow that you'll need much more patience than I have to use the web.

In the United States, the EDGE network can work okay for email and some of the other less data-intensive functions, however. And sometimes an EDGE connection is better than no connection at all. When iPhone is connected to the EDGE network, the E icon appears at the top of the screen; if you use a different provider, you see the icon for that network instead.

## TETHERING

The iPhone (3G and 3GS) supports tethering, which is providing an Internet connection through the iPhone to a computer or other device. This is useful when you are in a location where you can't connect a computer to a network with Internet access (or don't want to spend the money to do so), but can access the Internet with the iPhone's high-speed cellular data connection. The general steps are to turn Internet Tethering on, which you do by tapping that command on the Network screen and then tapping the Internet Tethering OFF button. (If you don't see the Internet Tethering option, your provider currently doesn't offer this service.) Its status becomes ON, and your iPhone shares its Internet connection with a computer connected to it with a USB cord or via Bluetooth. FIMERING<br>The iPhone (36 and 36S) supports tethering, which<br>nection through the iPhone to a computer or other you are in a location where you can't connect a con<br>Internet access (or don't want to spend the money<br>Internet wi

There are a lot of caveats to this service, including whether your provider offers it, additional costs, and so on. Check with your provider to see if tethering is supported and if there are additional fees to use it. If it is provided and the fees are acceptable, this is a good way to provide Internet access to a computer when a Wi-

## Connecting to Other Devices Using Bluetooth

An iPhone includes built-in Bluetooth support so you can use this wireless technology to connect to other Bluetooth-capable devices. The most likely device to connect to iPhone in this way are Bluetooth headphones, but you can also use Bluetooth to connect to other kinds of devices, most notably, headphones, computers, and other iPhones and iPod touches. To connect Bluetooth devices together, you pair them.

In Bluetooth, *pairing* is the lingo for connecting two Bluetooth devices. The constant requirement is that the devices can communicate with each other via Bluetooth. There is also a "sometimes" requirement, which is a pairing code, passkey, or PIN. All those terms refer to the same thing, which is a series of numbers that are entered in one or all devices being paired. Sometimes you enter this code on both devices, whereas for other devices you enter the first device's code on the second device. Some devices don't require a PIN at all, in which case you don't even have to think about it.

When you have to pair devices, you're prompted to do so, and you have to complete the actions required by the prompt to communicate via Bluetooth.

The next task demonstrates pairing an iPhone with a Bluetooth headset; you can pair it with other devices similarly.

#### *>>>step-by-step*

- **1.** Move to the Settings screen.
- **2.** Tap General.
- **3.** Tap Bluetooth.
- **4.** Tap OFF. Bluetooth starts up, and the status becomes ON, and the Bluetooth icon appears next to the battery icon. The iPhone immediately begins searching for Bluetooth devices.
- **5.** Turn on the Bluetooth headset and put it in Discoverable mode (see the instructions provided with the device). The two devices find each other. On iPhone, the headset is listed but shown as not paired.
- **6.** Tap the name of the headset to pair it. The status becomes paired as the iPhone starts communicating with the device and you return to the Bluetooth screen. The devices to which the iPhone is connected are shown on the Devices list. When the iPhone and another device are communicating successfully, the Devices list shows them as paired.

#### PIN Required?

For most Bluetooth headsets, you can pair the headset with iPhone just by tapping the headset on the Bluetooth screen. Some devices require a PIN to pair the device with iPhone. If this is the case, you'll be prompted to enter the device's PIN. Do so, and the device will be paired with the iPhone.

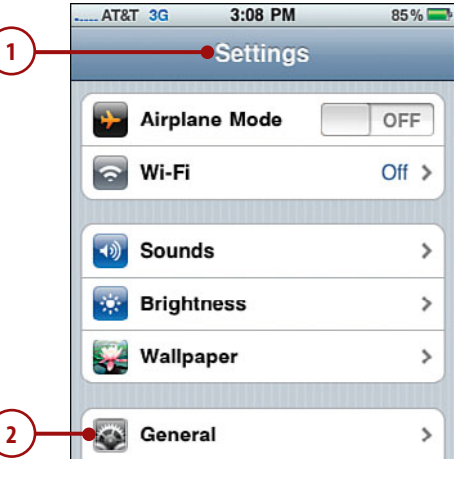

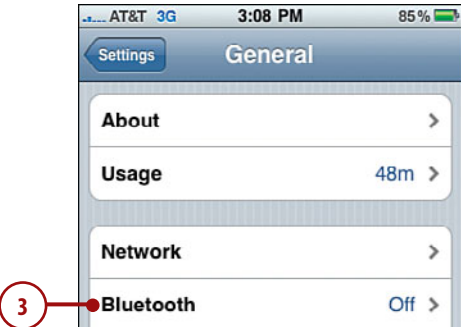

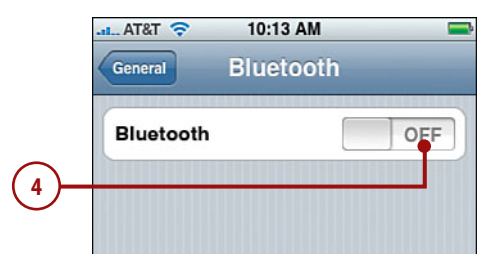

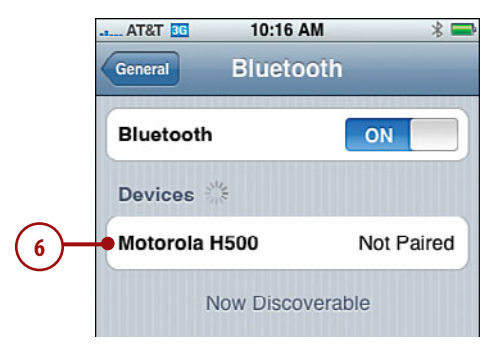

**7.** Tap General. You're ready to use the Bluetooth headset.

> When you make a call, the iPhone prompts you to use the Bluetooth headset. Tap the headset you want to use; if you don't choose, the iPhone uses whichever device is marked with the speaker icon, which indicates it is the default device. (If you don't see the Bluetooth device, it isn't paired properly so you need to try to set up iPhone to access it again with the previous steps.)

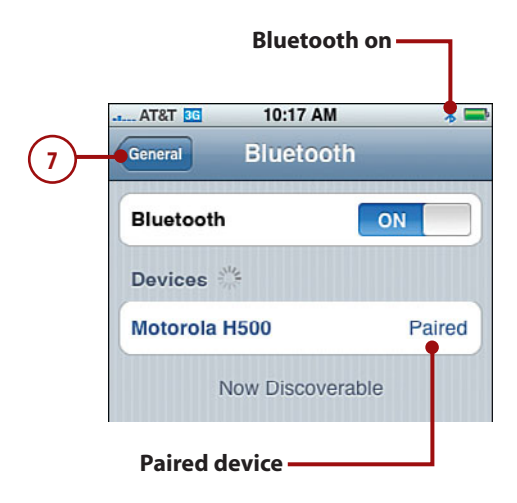

### Connecting to Other iPhones and iPod touches

With version 3.0 of the iPhone operating system, Apple introduced peer-topeer connectivity, which is an overly complicated way of saying that these iPhones and iPod touches (which also run on the iPhone operating system) can communicate with one another. Developers can take advantage of this in their applications to enable great functionality, especially multiplayer gaming, information sharing, and other collaborative activities.

Unlike Internet or Bluetooth connections, you don't access the peer-to-peer configuration directly. Instead, you use applications that have this capability built into them.

There are two ways that iPhones or iPod touches can communicate with each other: via a Wi-Fi network or via Bluetooth. The method you use in any specific situation depends on the application you are using.

If the application you want to use communicates over a Wi-Fi network, such as a network you use to access the Internet, all the devices with which you want to communicate must be on that same network. If the application uses Bluetooth, you must enable Bluetooth on each device and configure them so they can communicate with one another.

Also each device that will be communicating via the application must have the application installed on it. (See Chapter 15,"Installing and Maintaining iPhone Applications" for help finding and installing applications.)

#### *>>>step-by-step*

### Using an Application with Peer-to-Peer Networking by Default

Some applications are designed to primarily function via communication with other iPhones and iPod touches. These applications typically prompt you to connect to other devices as soon as you launch them.

- **1.** Launch the application on your iPhone.
- **2.** Have the other people launch the application on their devices.
- **3.** At the prompt, tap the device to which you want to connect. The other user will be prompted to allow your connection request. If he does so, you see a notification on your device.
- **4.** Tap Continue.
- **5.** Use the application. (This example is an application called Whiteboard that enables each user to write or scrawl on a shared whiteboard. Of course, the writing might not be legible, but that isn't the iPhone's fault.)

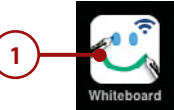

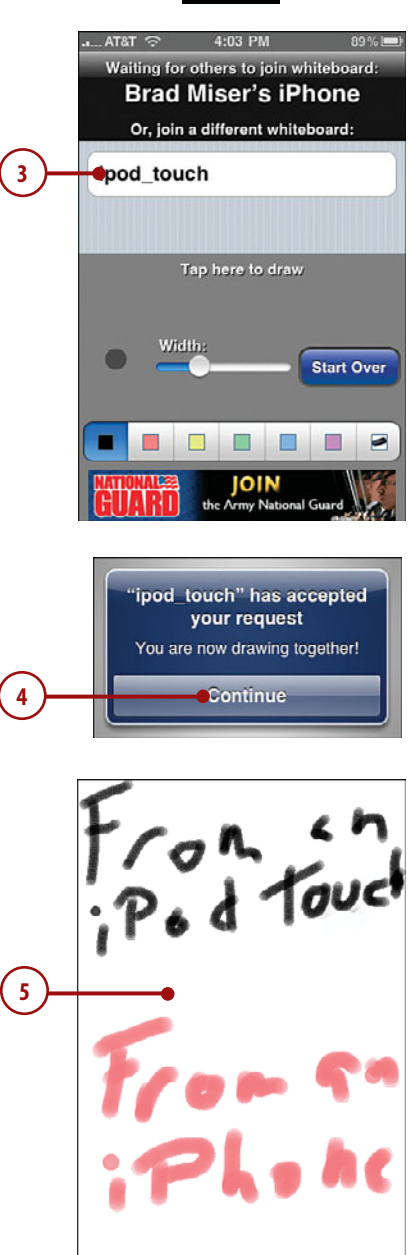

#### Connecting to Other iPhones and iPod touches **49**

### Configuring an Application to Use Peerto-Peer Networking

Some applications need to be configured to communicate with other devices. This is typical of games that offer both single- and multi-player options. Before you can play, you need to configure the application to communicate on each device.

- **1.** Launch the application.
- **2.** Open the application's configuration menu.
- **3.** Tap the communication option you want to use.
- **4.** Select the player you want to be for the game. (Some games will prompt you for a name as soon as you choose a communication option.)
- **5.** Tap Done.
- **6.** Have the other players perform steps 1 through 5 on their devices.
- **7.** Start the game by making a move or whatever else is appropriate. You see the results of what other people do on their devices while they see the results of what you do on your iPhone in real time.

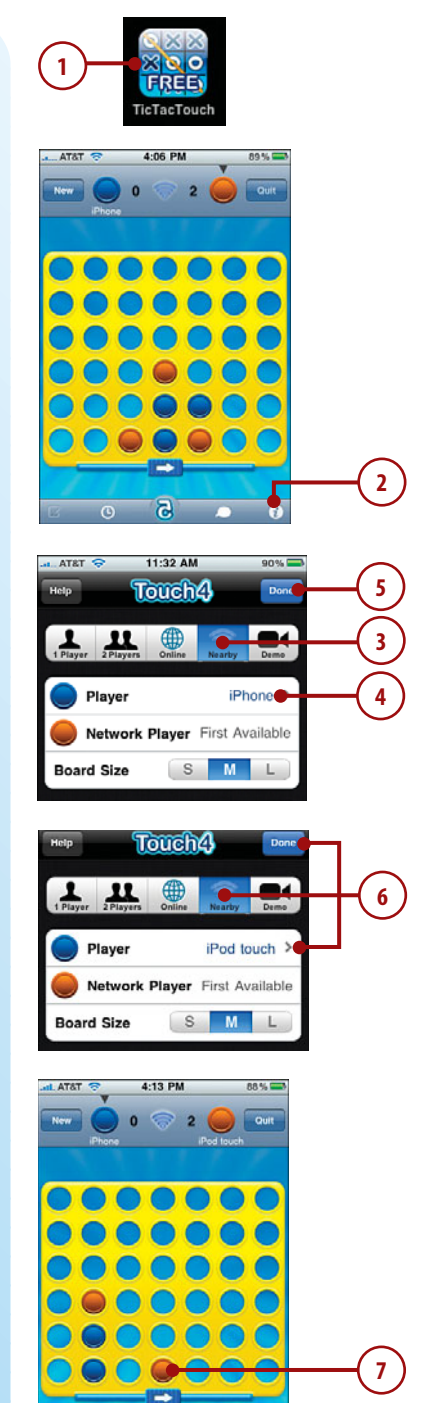

 $\overline{\mathbf{a}}$ 

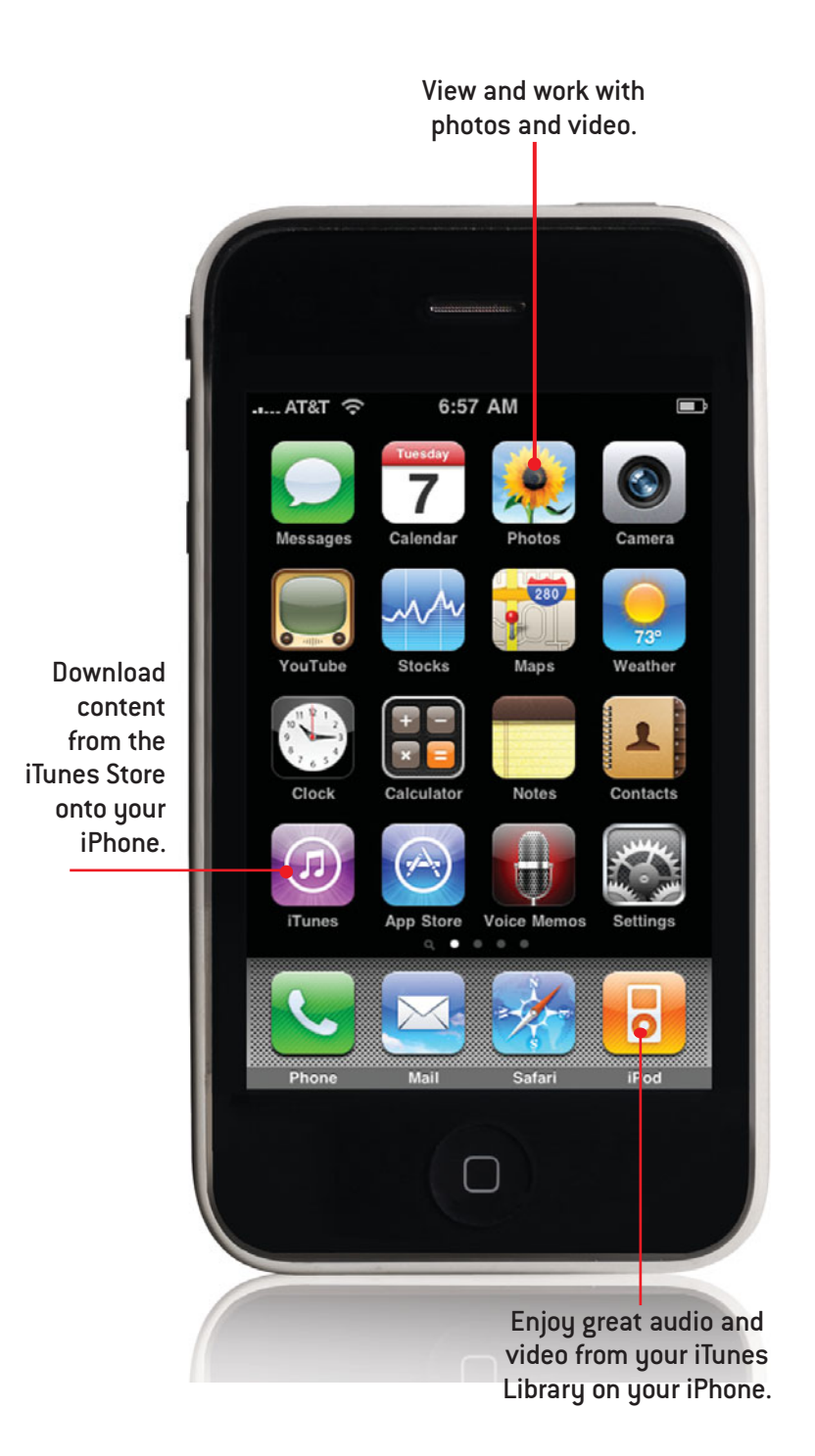

#### **NUMBERS**

24-hour clock feature, 224

### **A**

About function, 413 accepting cookies, 265 accessibility settings, customizing, 431 accessing Home screen toolbar, 5 Settings screen, 408 websites via URL (Safari web browser), 270 accounts AT&T Services feature, 132 email accounts, configuring, 162 *advanced configuration, 170-175 Exchange accounts, 165-169 Fetch New Data settings, 176-177 global settings, 179-181 Gmail accounts, 163-164 SMTPserver settings, 175 troubleshooting, 169* email accounts, syncing, 86-87, 91 adding caller information to Favorites list, 148 information fields to contacts, 114 songs to On-the-Go playlists, 325-326 Address Book, syncing with, 83-84, 88-89

Airplane mode, 408-409, 442 alarms (Clock) configuring, 253, 257 deleting, 258 disabling, 256, 259 dismissing, 259 editing, 258 managing, 259 naming, 256 snooze function, 256 sound of, choosing, 255 albums Albums tool, finding music via, 305-307 artwork *finding, 297 importing into iTunes, 54* covers *Album Cover view (Now Playing screen), 317-319 text labels in Cover Flow Browser, 296* viewing, 319 alerts Calendar events *configuring for, 243 dismissing, 249* invitation alerts (Calendar), turning on/off, 227 MobileMe sync alerts, managing, 26 sound, turning on/off, 243 text messaging alerts, turning on/off, 209-210 voicemail alerts, 129, 153 all-day events (Calendar), 239 answering calls, 143 during in-process calls, 145 earbuds, 145

## Index

music/vide<br>g, 146<br>stant messa<br>on, downloadir<br>downloadir<br>com, 394 muting music/video during, 146 AOL AIM instant messaging application, downloading, 208 App Store, downloading applications from, 394 applications *emailing links to, 398 installing, 399 rating, 398 reading about, 396 reviewing, 397-398 sorting, 395* license fees, 398 screenshots, 397 Apple website, 451 applications App Store, downloading from, 394 *emailing links to applications, 398 installing applications, 399 license fees, 398 rating applications, 398 reading about applications, 396 reviewing applications, 397-398 screenshots, 397 sorting applications, 395* configuring, 400 deleting, 407 iTunes Store, downloading from, 390 *directly to iPhone, 76-79 directly to iPod Touch, 75-76 license fees, 392 reading about applications, 391*

#### **454** applications

*sorting applications, 391 viewing application requirements, 392* maintaining, 401-403 managing, 399 moving from iTunes Library onto iPod Touch, 393 organizing, 399 P2P connections, 48-49 rating, 407 removing, 394 running, 400 updating, 401-403 artists (musicians), finding music via, 300-303 AT&T Services feature, 132 AT&T website, 452 attachments (email) .ics files, 247 photos as, 357, 363 viewing, 187 audio audiobooks, downloading, 76 CDs, importing into iTunes, 52-53 configuring settings, 409 iTunes Music Store application, purchasing from, 78-79 playlists *creating in iTunes, 63 smart playlists, 64-65* podcasts, 60-62 purchasing music from iTunes Store, 55-57, 75-79 transferring from iTunes to iPhone, 67-71 volume control, 294 audiobooks, 324. *See also* music; podcasts Auto-Brightness feature, 411 Auto-Capitalization feature, 428 Auto-Correction feature, 428 Auto-Lock feature, 415 Autofill feature (Safari web browser), 263, 287-288 automatic logins, webpages, 288

#### **B**

backups, iTunes content, 451 batteries life of, monitoring, 14 maintaining, 438-441

maximizing life of, 440-441 saving, Fetch New Data feature, 230 BCC (blind copies) of email messages, 180 blocking explicit content. *See* Restrictions feature Bluetooth Internet connections, pairing, 45 bookmarks Map bookmarks, 377-378, 382 Safari web browser *creating on Home screen, 284 deleting, 283 editing names of, 278, 281 organizing, 278-282 saving, 277-278 syncing, 85, 90, 268* brightness (screens), setting, 410-411 browsing. *See also* finding; searches applications in *App Store, 395-396 iTunes Store, 391* contacts, 116-117 iTunes Store, 56 locations via *bookmarks, 377 contact information, 379 searches, 374-376* music via *Albums tool, 305-307 artists, 300-303 Cover Flow Browser, 294 More menu, 308 playlist, 298 Songs tool, 304* voicemail messages, 154 business/finance company contacts, creating, 108-109 Stocks application, 387 buying content from iTunes Store application, 78-79

### **C**

caches (web browsers), clearing, 267 Calculator application, 387 Calendar

clearing, 235 date/time settings *configuring, 223, 226-228 Time Zone support feature, 228-229* Day view, 236-237 Default Calendar, selecting, 230 events *adding by accepting invitations, 246-248 adding manually, 237, 240, 243-245 all-day events, 239 configuring alerts for, 243 deleting, 235 dismissing alerts for, 249 editing, 235, 237 managing invitations, 246 repeating events, 241-243 setting duration of, 238-240 syncing, 228 turning on/off invitation alerts, 227 viewing, 234-237* Fetch New Data feature, 230-231 invitations *accepting, 246-248 ics files, 247 managing, 246 turning on/off alerts, 227* Month view, 234-236 moving information to, 230-231 syncing, 84-85, 89-90, 228, 232, 245 viewing, 233 calendars (iCal), syncing, 84-85, 89-90 calls adding information to Favorites list, 148 answering, 143 *during in-process calls, 145 earbuds, 145 muting music/video during, 146* Call Failed screen, 138 Call Forwarding feature, 130 Call Waiting feature, 131 caller ID information, hiding, 131

configuring **455**

clearing recent calls list, 147 conference calls, 140-141 *ending, 143 private conversations during, 142 removing callers from, 142 time usage during, 143* dialing via *contacts, 134 Favorites list, 135 keypad, 133 recent calls list, 136 Voice Control feature, 149-150* in-process calls *answering calls during, 145 conference calls, 140-142 entering numbers during, 139 managing, 138 merging calls, 141 swapping calls, 142* merging, 141 sending to voicemail, 145 silencing the ringer, 145 swapping, 142 using headsets during, 149 voicemail, 150 *alerts, 153 changing greetings, 152 changing passwords, 158 contact names associated with, 153 deleting messages, 156 fast-forwarding messages, 155 finding messages, 154 listening to messages, 154 lost/forgotten passwords, 159 passwords, 152 pausing messages, 155 recording greetings, 151 returning calls, 157 rewinding messages, 155* cameras, 4 deleting photos, 348, 356 deleting video, 356 previewing video, 349 recording video in landscape mode, 349 taking photos *flashes, 348 focusing, 347 framing subjects, 347*

*GPS tags, 348 landscape mode, 346 screenshots, 350 shutter sounds, 348* viewing photos, 348 capitalizing text automatically, 428 Caps Lock feature, 428 Categories button (App Store), 395 CDs, importing into iTunes, 52-53 cell phone providers,Wi-Fi network Internet connections, 41 cellular data networks, Internet connections, 41-44 changing greetings (voicemail), 152 voicemail passwords, 132 Wi-Fi network Internet connections, 38-39 chapters (video), moving to, 337 check boxes (iTunes), 66 cities, associating with clocks, 252 cleaning screens, 443 clearing caches (web browsers), 267 Calendar, 235 cookies, 266 location searches, 376 music searches, 310 recent calls list, 147 text messages, 220 website histories, 266, 276 Clock 24-hour clock feature, 224 alarms *choosing sound of, 255 configuring, 253, 257 deleting, 258 disabling, 256, 259 dismissing, 259 editing, 258 managing, 259 naming, 256 snooze function (alarms), 256* cities, associating with, 252 current time, viewing, 250 deleting, 253 editing, 252 multiple clocks, creating, 251 renaming, 253

reordering, 253 time zones, configuring, 225 time/date settings *configuring, 223, 226-228 Time Zone support feature, 228-229 viewing current time, 250* World Clock, 251-252 Closed Captioning (video), enabling, 343 closed network Wi-Fi Internet connections, 36-37 closing webpages (Safari web browser), 291 .com key, 271 commercial network Wi-Fi Internet connections, 35 company contacts, creating, 108-109 Compass application, 387 computers restarting, 444 USB ports, 445 condition monitoring, 14 conference calls, 140-141 ending, 143 private conversations during, 142 removing callers from, 142 time usage during, 143 configuring Accessibility settings, 431 applications, 49, 400 Auto-Lock feature, 415 Calendar *alerts, 243 all-day events, 239 event durations, 238 repeating events, 241-243* Clock, alarms, 253-257 date/time settings, 223, 226-228 email accounts, 162 *advanced configuration, 170-175 Exchange accounts, 165-169 Fetch New Data settings, 176-177 global settings, 179-181 Gmail accounts, 163-164 SMTPserver settings, 175* Home button, 426

**456** configuring

iPhone, restoring settings, 448-449 iPod Control Bar, 320 iPod settings, 329-331 iPod toolbar, 327-328 iPod Touch *Safari settings, 262-266 video settings, 342-343* iTunes Store application toolbar, 77 Location Services, 414 MobileMe, 21-24 Passcode Lock feature, 415, 423 phone settings *AT&T Services feature, 132 Call Forwarding feature, 130 Call Waiting feature, 131 hiding caller ID information, 131 International Assist feature, 130 ringer volume, 128 selecting ringtones, 129 SIM PIN feature, 132 TTY support, 132 Vibrate feature, 128 voicemail alerts, 129 voicemail passwords, 132* Restrictions feature, 417-420 Safari settings, 262-266 screen brightness settings, 410 slideshows, 352, 355 sound settings, 409 time/date settings, 223, 226-228 confirming deleted email messages, 180 connections (Internet) Bluetooth, pairing, 45 cellular data networks, 41-44 roaming fees, 44 tethering, 45 Wi-Fi networks *automatic prompts to join, 30 cell phone providers, 41 closed networks, 36-37 commercial networks, 35 forgetting, 39-40 open networks, 30-34 switching networks, 38-39* connections (P2P), 47-49

contacts Address Book, syncing with, 83-84, 88-89 browsing, 116-117 company contacts, 108-109 Contacts application, navigating, 116-117 creating via *email, 104-105 manual creation, 106 recent calls, 102-103 syncing, 101* custom labels, 109-113 deleting manually, 121 dialing via, 134 displaying, 100 editing, 119-120 email addresses, adding to contacts, 105 finding locations via, 379 information fields, adding, 114 information on *adding additional information, 120 deleting, 119 viewing, 116-118* organizing, 100 photos *assigning to, 361 associating with contacts, 107 deleting from, 362* Safari web browser, using in, 263-264 sending email messages to, 190 sorting, 100 syncing, 101 text messaging, 211 conversing via text messaging, 216-217 deleting conversations, 221 photos and, 218-219 cookies, 265-266 copying applications from iTunes Library onto iPod Touch, 393 text, 10-11 Cover Flow Browser, 299 finding music via, 294 text labels for album covers, 296 current locations, finding, 380

custom labels (contacts), 109-113 customizing Accessibility settings, 431 Home screen, 406-407 iPhone, restoring settings, 448-449 iTunes Store application toolbar, 77 keyboards, 428-430 screen brightness settings, 410 searches, 426-427 sound settings, 409 wallpaper, 412

### **D**

date/time settings 24-hour clock feature, 224 configuring, 223, 226-228 current date/time, viewing, 15, 250 time zones *associating clocks with cities, 252 configuring, 225 creating multiple clocks for, 251 Time Zone support feature, 228-229* Day view (Calendar), 237 Debug Console, 267 Default Calendar (Calendar), selecting, 230 default email accounts, setting, 181 deleting alarms (Clock), 258 applications, 407 bookmarks (Safari web browser), 283 Calendar events, 235 clocks, 253 contacts *contact information, 119 manually deleting, 121* conversations, 221 email messages, 180, 199 Genius playlists, 313 icons, 407 Map bookmarks, 378 photos, 348, 356, 362 songs from On-the-Go playlists, 326

text messages, 220-221 video, 341, 356, 366 voicemail messages, 156 dialing via contacts, 134 Favorites list, 135 keypad, 133 recent calls list, 136 Voice Control feature, 149-150 disabling alarms (Clock), 256, 259 Call Waiting feature, 131 email sounds, 182 JavaScript, 265 plug-ins, 265 pop-up blocking, 265 text messaging alerts, 209-210 dismissing alarms (Clock), 259 alerts, Calendar events, 249 Docking port, 4 downloading applications from *App Store, 394-396 iTunes Store, 390-392* audiobooks, 76 iTunes, 17 movies from iTunes Store, 55-57, 75-79 music from iTunes Store, 55-57, 75-79 podcast episodes, 61 purchased iTunes Store application content to iPhone, 75-79 TV shows from iTunes Store, 55-57, 75-79 dragging (touch control), 26 driving directions, getting from Maps, 383 editing directions, 386 reversing directions, 385 Drop Pin command (Maps application), 386 duplicate information, syncing and, 83

#### **E**

earbuds, 145, 149. *See also* headsets editing alarms (Clock), 258 bookmark names (Safari web browser), 278, 281

Calendar events, 235-237 clocks, 252 contacts *adding additional information, 120 manually, 119* custom labels (contacts), 110-113 driving directions, 386 Map bookmarks, 378 music searches, 310 On-the-Go playlists, 326 text, 8 video, 366 email accounts, configuring, 162 *advanced configuration, 170-175 Exchange accounts, 165-169 Fetch New Data settings, 176-177 global settings, 179-181 Gmail accounts, 163-164 SMTPserver settings, 175* accounts, syncing, 86-87, 91 accounts, troubleshooting, 169 Address Book, syncing with, 83-84, 88-89 addresses *adding to contacts, 105 hiding information, 186 removing from email messages, 191 typing for sending email messages, 190-191 viewing information, 186-188* application links from App Store, 398 attachments *.ics files, 247 photos as, 187, 357, 363 viewing, 187* contacts *adding email addresses to, 105 creating from email, 104-105* Entourage, syncing with, 85 folders, creating, 202 messages *attachments, viewing, 187 BCC (blind copies) of, 180*

*checking for new, 197 deleting, 180, 199 determining status of, 198 forwarding, 195-196 HTML email messages, 188 organizing, 200-201 receiving/reading, 183-188 removing email addresses from, 191 replying to, 194 saving images attached to, 203 saving without sending, 193 sending, 189-194, 451 viewing in folders, 202 viewing photos in, 187, 357, 363* searching, 204-205 spam filtering, 205 webpage links, 285 ending conference calls, 143 Entourage, syncing with, 85 equalizer settings, 329 erasing data, 447. *See also* resetting iPhone Erase Data feature, 417, 421 remote wiping, 426 events (Calendar) adding *accepting invitations, 246-248 managing invitations, 246 manually, 237, 240, 243-245* alerts *configuring, 243 dismissing, 249 invitation alerts, 227* all-day events, 239 deleting, 235 duration of, setting, 238-240 editing, 235-237 repeating events, 241-243 syncing, 228 viewing, 234-237 Exchange accounts, configuring, 165-169 explicit content, blocking, 417-420

#### **F**

fast-forwarding through voicemail messages, 155 Favorites list caller information, adding to, 148 dialing via, 135 Featured button (App Store), 394 flashes (cameras), 348 fees license fees *App Store applications, 398 iTunes Store applications, 392* roaming fees, 132 Fetch New Data feature Calendar, 230-231 email accounts, 176-177 finance/business company contacts, creating, 108-109 Stocks application, 387 Find My iPhone feature, 421-424 finding. *See also* browsing; searches album artwork, 297 applications *App Store, 394-395 iTunes Store, 390* applications in iTunes Store, Power Search link, 392 contacts, 116-117 help, 452 Home screen searches, 13-14 iPhone statistical information, 413 iTunes Store application searches, 76-79 locations *bookmarks, 377 contact information, 379 current locations, 380 searches, 374-376* music via *Albums tool, 305-307 artists, 300-303 Cover Flow Browser, 294 Genius, 310-313 More menu, 308 playlists, 298 Shuffle option, 314 shuffling by shaking, 314 Songs tool, 304*

*speaking (voice command), 315 specific searches, 309* podcasts, 61 video, 334 voicemail messages, 154 Firefox web browser, syncing, 86, 90 focus (cameras), 347 folders email folders, creating, 202 iTunes management, 63 viewing email messages in, 202 forgetting Wi-Fi network Internet connections, 39-40 forms (Safari web browser), completing AutoFill feature, 287-288 manually completing, 286 forwarding calls, turning on/off, 130 email messages, 195-196 text messages, 220 framing subjects (taking pictures), 347

#### **G**

Genius finding music via, 310-313 playlists *creating based on current song, 310-311 creating based on selected song, 312 deleting, 313 refreshing, 313* global email settings, configuring, 179-181 Gmail account configuration, 163-164 Google Address Book contacts, syncing with iPod Touch, 84 search engine, 262 GPS functionality current locations, finding, 380 GPS indicator (Maps), keeping centered, 385 GPS tags (photos), 348 greetings (voicemail), recording, 151-152

### **H**

hanging up, conference calls, 143 HD movies/TV, 56 Headphone port, 4 headsets, 149 hearing-impaired functionality (TTY support), 132 help, troubleshooting iPhone, 451-452 hiding caller ID information, 131 email address information, 186 histories (website) clearing, 266, 276 returning to previous websites, 275-276 Home button, 4, 426 Home screen bookmarks, creating, 284 customizing, 406-407 icons *deleting, 407 organizing, 406* navigating, 12 searches, 13-14 toolbar, accessing, 5 HTML email messages, 188 Hybrid view (Maps application), 386

### **I**

iCal calendars, syncing, 84-85, 89-90 icons deleting, 407 organizing, 406 .ics files, 247 IM (instant messaging), downloading AOL AIM application, 208 images album artwork *finding, 297 importing into iTunes, 54* contacts *assigning to, 361 associating with, 107 deleting from, 362* deleting, 348, 356, 362 emailing, 357, 363

iTunes **459**

GPS tags, 348 MobileMe accounts, 359-360 moving to *Macs, 371 Windows PCs, 369-370* orientation, changing, 346 saving images attached to messages, 203 sharing, 362-363 slideshows *configuring, 352, 355 landscape mode, 355 music and, 354 viewing, 354* taking photos *flashes, 348 focusing, 347 framing subjects, 347 landscape mode, 346 screenshots, 350 shutter sounds, 348* text messaging, 210, 218- 219, 358 transferring to iPhone via, 75 *Mac, 74 Windows PC, 72-73* viewing, 348 *individually, 350-351 landscape mode, 351* wallpaper, changing, 412 importing CDs into iTunes, 52-53 in-process calls answering calls during, 145 conference calls, 140-143 entering numbers during, 139 managing, 138 merging calls, 141 swapping calls, 142 information fields, adding to contacts, 114 installing applications from App Store, 399 iTunes, 17 International Assist feature, 130 International Keyboards configuration, 428-430 international options, setting, 429-430 Internet connections Bluetooth, pairing, 45 cellular data networks, 41-44

roaming fees, 44 tethering, 45 Wi-Fi networks *automatic prompts to join, 30 cell phone provider connections, 41 closed networks, 36-37 commercial networks, 35 forgetting networks, 39-40 open networks, 30-34 switching networks, 38-39* invitations (events) accepting, 246-248 alerts, turning on/off, 227 .ics files, 247 managing, 246 iPhone customizing, restoring settings, 448-449 maintaining *batteries, 438-441 cleaning screens, 443 software updates, 436-437* P2P connections, 47-49 resetting, 445-446 restarting, 444 restoring, 448-449 statistical information, viewing, 413 troubleshooting, help, 451-452 iPhoto, moving video to iTunes, 368 iPod iPod Control Bar, 319-321 iPod toolbar, 327-328 settings, configuring, 329-331 iPod Touch applications *moving onto iPod Touch from iTunes Library, 393 removing, 394* batteries, saving, 230 configuring *Safari settings, 262-266 video settings, 342-343* P2P connections, 47-49 power-saving techniques, Fetch New Data feature, 230 screen orientation, rotating, 27

syncing with iTunes on Macs, 82 transferring iTunes content to, 67 iTunes, 16 backing up content, 451 check boxes in, 66 downloading, 17 installing, 17 maintaining, 434-435 managing, 63 movies, purchasing from iTunes Store, 55-57, 75-79 moving video from iPhoto to iTunes, 368 music *importing album artwork, 54 importing audio CDs, 52-53 purchasing from iTunes Store, 55-57, 75-79 tagging, 54* organizing, 63 podcasts, 60-62 reinstalling, 451 restarting, 444 ringtones, creating, 124-127 smart playlists, 64-65 syncing on Macs, 82 *Address Book contacts, 83-84 duplicate information, 83 Entourage, 85 iCal calendars, 84-85 Mail accounts, 86-87 Notes, 85-86 Safari bookmarks, 85* syncing on Windows PCs *Address Book contacts, 88-89 Advanced options, 92 iCal calendars, 89-90 mail accounts, 91 Notes, 90 web browser bookmarks, 90* transferring content to *iPhone, 67-68, 71-72 iPod Touch, 67* TV shows, purchasing from iTunes Store, 55-57, 75-79 updating, 18

#### **460** iTunes Library

iTunes Library moving applications onto iPod Touch, 393 saving On-the-Go playlists to, 327 iTunes Store account creation/sign in, 18-19 audiobooks, purchasing, 76 browsing, 56 downloading applications from, 390 *license fees, 392 reading about applications, 391 sorting applications, 391 viewing application requirements, 392* movies *purchasing, 55-57, 75-79 renting, 58-60* music, purchasing, 55-57 podcasts, 60-62 previewing content in, 78-79 purchasing content from, 78-79 ringtones, creating, 124-127 searching in, 76-79 signing in, 55 toolbar, reconfiguring, 77 TV shows, purchasing, 55- 57, 75-79

### **J - K - L**

JavaScript, disabling, 265

key indexes for Wi-Fi network connections, 34 keyboard, 7 .com key, 271 customizing *Auto-Capitalization feature, 428 Auto-Correction feature, 428 Caps Lock feature, 428 International Keyboards configuration, 428-430 Shortcut text feature, 428* text *copying/pasting, 10-11 editing, 8 selecting, 9* word suggestions, 7 keypad, dialing via, 133

labels (custom) contact labels *creating, 109 editing, 110-113* viewing in email headers, 180 landscape mode photos, 346, 351 slideshows, 355 video, 349 languages, selecting for video, 336 license fees App Store applications, 398 iTunes Store applications, 392 links (webpages) emailing, 285 moving to, 273 List view (Calendar), 236 listening to. *See also* playing podcasts, 321-324 ringtones, 129 voicemail messages, 154 loading additional email messages, 184 Location Services, configuring, 414 locations clearing searches, 376 finding *bookmarks, 377 contact information, 379 current locations, 380 searches, 374-376* viewing information on, 381 locking iPhone, 14-15 volume limit settings, 330-331 logins (automatic), webpages, 288 lyrics (music), viewing, 316

#### **M**

Macs iTunes *installing, 17 updates, 435* MobileMe, configuring, 24 photos *moving to, 371 transferring to iPhone, 74* syncing information *iTunes, 82-87 MobileMe, 24*

Mail accounts, syncing, 86-87, 91 maintaining applications, 401-403 batteries, 438-439, 441 iPhone, software updates, 436-437 iTunes *Macs, 435 Windows PCs, 434* screens, cleaning, 443 managing alarms (Clock), 259 applications, 399 in-process calls, 138 iTunes, 63 Map bookmarks, 378 MobileMe synch alerts, 26 transferal of iTunes content to iPhone, 68 Maps bookmarks *deleting, 378 editing, 378 finding locations via, 377 naming, 382 setting, 382 sorting, 378* driving directions, 383 *editing, 386 reversing, 385* Drop Pin command, 386 GPS indicator, keeping centered, 385 Hybrid view, 386 locations *clearing searches, 376 finding current locations, 380 finding via bookmarks, 377 finding via contact information, 379 finding via searches, 374- 376 viewing information on, 381* scrolling in, 381 Show Traffic command, 386 zooming in/out, 381 merging calls, 141 synchronized contacts, 87 messages (email). *See* email messaging (text)

AOL AIM application, downloading, 208 clearing all messages, 220 conversing via, 216-217 *deleting conversations, 221 photos and, 218-219* deleting messages, 220 determining number of messages, 216 enabling/disabling alerts, 209-210 forwarding messages, 220 MMS, 210 network plan costs, 207-208 photos and, 210, 218-219 previewing messages, 210 receiving messages, 214 replying to messages, 214 sending, 211-213 video and, 210 microphones, 149. *See also* headsets Microsoft Exchange, account configuration, 165-169 MMS (Multimedia Messaging Service), 210 MobileMe account creation, 21 configuring, 21-24 fees, 20 free trial, 20 photos, 359-360 syncing, 21-26, 92-97 monitoring battery life, 14 iPhone condition, 14 Month view (Calendar), navigating, 236 More menu, finding music via, 308 movies explicit content, blocking, 419 HD movies, 56 iTunes, purchasing from iTunes Store, 55-57, 75-79 rented movies, 58-60, 338-339 transferring from iTunes to iPhone, 67-69

moving applications from iTunes Library onto iPod Touch, 393 iTunes content to *iPhone, 67-68, 71-72 iPod Touch, 67* photos to *iPhone, 72-75 Macs, 74, 371 Windows PCs, 72-73, 369-370* ringtones to iPhone, 127 video from iPhoto to iTunes, 368 multi-touch interface, iPhone as, 5 music. *See also* audiobooks; podcasts albums, viewing, 319 finding via *Albums tool, 305-307 artists, 300-303 Cover Flow Browser, 294 Genius, 310-313 More menu, 308 playlists, 298 Shuffle option, 314 shuffling by shaking, 314 Songs tool, 304 speaking (voice command), 315 specific searches, 309* iPod Control Bar, 319-321 iTunes *importing album artwork, 54 importing audio CDs into, 52-53 purchasing from iTunes Store, 55-57, 75-79 tagging music in, 54* lyrics, viewing, 316 Now Playing screen, moving, 303 On-the-Go playlists, 324-327 playing, 316-319 rating songs, 318 slideshows and, 354 smart playlists, 64-65 transferring from iTunes to iPhone, 67-68 videos, watching, 342

### **N**

naming alarms (Clock), 256 bookmarks (Safari web browser), 278, 281 Maps bookmarks, 382 navigating Home screen, 12 network connections (Internet) Bluetooth, pairing, 45 cellular data networks, 41-44 roaming fees, 44 tethering, 45 Wi-Fi networks *automatic prompts to join, 30 cell phone providers, 41 closed networks, 36-37 commercial networks, 35 forgetting, 39-40 open networks, 30-34 switching networks, 38-39* network coverage, 132 new email messages checking for, 197 determining status of, 198 Notes application, 85-86, 90, 387 Now Playing screen Album Cover view, 317-319 lyrics, viewing, 316 moving, 303 Timeline Bar, 316-318 Track List view, 317-319 NTSC format (video), enabling, 343

### **O**

On-the-Go playlists, 324-327 online resources, iPhone support, 451-452 open network Wi-Fi Internet connections, 31 access fees, 30 passwords, 32 security key indexes, 34 troubleshooting, 33 opening multiple webpages, 289 organizing applications, 399 bookmarks (Safari web browser), 278-282 contacts, 100 email messages, 200-201

#### **462** organizing

icons on Home screen, 406 iTunes, 63 Map bookmarks, 378 orientation (screen) photo orientation, changing, 346 rotating, 27 video orientation, changing, 364

### **P**

P2P (Peer-to-Peer) connections, 47-49 pairing (Bluetooth Internet connections), 45 PAL format (video), enabling, 343 parental controls, 417-420 Passcode Lock feature, 415, 423 passwords lost/forgotten passwords, 159 Safari web browser, using with, 264 voicemail, 132, 152, 158 webpages, automatic logins, 288 Wi-Fi network connections, 32 pausing video, 365 voicemail messages, 155 PCs iTunes *downloading, 17 installing, 17 syncing with iPhone, 89-92 syncing with iPod Touch, 88-89 updates, 434* MobileMe, configuring, 21-22 photos *moving to, 369-370 transferring to iPhone, 72-73* phone calls adding information to Favorites list, 148 answering, 143 *during in-process calls, 145 earbuds, 145 muting music/video during, 146*

Call Failed screen, 138 clearing recent calls list, 147 conference calls, 140-143 dialing via *contacts, 134 Favorites list, 135 keypad, 133 recent calls list, 136 Voice Control feature, 149-150* in-process calls *answering calls during, 145 conference calls, 140-142 entering numbers during, 139 managing, 138 merging calls, 141 swapping calls, 142* silencing the ringer, 145 swapping, 142 U.S. prefixes, 130 using headsets during, 149 voicemail, 150 *alerts, 153 changing greetings, 152 changing passwords, 158 contact names associated with, 153 deleting messages, 156 fast-forwarding messages, 155 finding messages, 154 listening to messages, 154 lost/forgotten passwords, 159 passwords, 152 pausing messages, 155 recording greetings, 151 returning calls, 157 rewinding messages, 155 sending to, 145* phone settings, configuring AT&T Services feature, 132 Call Forwarding feature, 130 Call Waiting feature, 131 hiding caller ID information, 131 International Assist feature, 130 ringer volume, 128 selecting ringtones, 129 SIM PIN feature, 132 TTY support, 132 Vibrate feature, 128

voicemail alerts, 129 voicemail passwords, 132 photos contacts *assigning to, 361 associating with, 107 deleting from, 362* deleting, 348, 356, 362 email messages *sending via, 357, 363 viewing in, 187* GPS tags, 348 MobileMe accounts, 359-360 moving to *Macs, 371 Windows PCs, 369-370* orientation, changing, 346 sharing, 362-363 slideshows *configuring, 352, 355 landscape mode, 355 music and, 354 viewing, 354* taking *flashes, 348 focusing, 347 framing subjects, 347 landscape mode, 346 screenshots, 350 shutter sounds, 348* text messaging, 210, 218- 219, 358 transferring to iPhone via, 75 *Mac, 74 Windows PC, 72-73* viewing, 348 *individually, 350-351 landscape mode, 351* wallpaper, changing, 412 PIN (personal ID numbers), associating with SIM cards, 132 pinching/unpinching (touch control), 6, 27 playing. *See also* listening to music, 316, 318-319 video, 336 *Closed Captioning, 343 music videos, 342 NTSC format, 343 PAL format, 343 podcasts, 340 rented movies, 338-339 Where Left Off feature, 337, 343 Widescreen format, 343*

#### Safari web browser **463**

playlists creating in iTunes, 63 finding music via, 298 Genius playlists, 310-313 On-the-Go playlists, 324-327 smart playlists, 64-65 plug-ins, disabling, 265 podcasts. *See also* audiobooks; music listening to, 321-323 new episodes, downloading, 61 searching for, 61 subscribing to via iTunes Store, 60-62 transferring from iTunes to iPhone, 70-71 video podcasts, 323, 340 pop-up blocking, disabling, 265 Power Search link (iTunes Store), 392 power-saving techniques, Fetch New Data feature, 230 previewing content from iTunes Store application, 78-79 text messages, 210 video, 349 private conversations during conference calls, 142 problem-solving. *See* troubleshooting purchasing audiobooks, 76 content from iTunes Store application, 78-79

### **Q - R**

rating applications, 398, 407 songs, 318 reading email messages, 183-188 receiving calls, 143 *during in-process calls, 145 earbuds, 145 muting music/video during, 146* email messages, 183-188 text messages, 214

recent calls list clearing, 147 contacts, creating from, 102-103 dialing via, 136 reconfiguring iTunes Store application toolbar, 77 recording greetings (voicemail), 151 video in landscape mode, 349 refreshing Genius playlists, 313 webpages, 273 reinstalling iTunes, 451 remote wiping, 426 removing applications, 394 callers from conference calls, 142 email addresses from email messages, 191 renaming clocks, 253 rented movies, 58-60, 338-339 reordering clocks, 253 songs in On-the-Go playlists, 326 repeating events (Calendar), 241-243 replying to email messages, 194 text messages, 214 requirements (applications), viewing in iTunes Store, 392 resetting iPhone, 445-446. *See also* erasing data restarting computers, 444 iPhone, 444 iTunes, 444 video, 337, 343 restoring iPhone, 448-449 Restrictions feature, configuring, 417-420 reversing driving directions, 385 reviewing applications from App Store, 397-398 rewinding voicemail messages, 155 ringers silencing, 145 volume, adjusting, 128

ringtones creating, 124-127 headsets and, 149 listening to, 129 moving to iPhone, 127 viewing, 128 roaming fees, 44, 132 rotating screen orientation, 27

### **S**

Safari web browser Autofill feature, 263, 287-288 bookmarks *creating on Home screen, 284 deleting, 283 editing names of, 278, 281 organizing, 278-282 saving, 277-278 syncing, 85, 90, 268* caches, clearing, 267 configuring settings, 262-266 contact information, using, 263-264 cookies, 265-266 JavaScript, disabling, 265 passwords, using with, 264 plug-ins, 265 search engines *Google, 262 Yahoo!, 263* URL, accessing websites via, 270 user names, using with, 264 web forms, completing *AutoFill feature, 287-288 manually completing, 286* web searches, 274-275 websites *accessing via bookmarks, 268 accessing via URL, 270 automatic logins, 288 clearing histories, 266, 276 closing webpages, 291 Debug Console, 267 emailing webpage links, 285 moving between multiple webpages, 290-291 moving to previous/later webpages, 273*

**464** Safari web browser

*moving to webpage links, 273 opening multiple webpages, 289 refreshing webpages, 273 returning to previous websites, 275-276 scrolling webpages, 272 viewing, 272-274 viewing Address bar, 274 webpage landscape mode, 273 zooming in/out of webpages, 272* saving bookmarks (Safari web browser), 277-278 email messages without sending, 193 images attached to email messages, 203 On-the-Go playlists, 327 scaling video, 336 screens brightness, setting, 410-411 cleaning, 443 orientation, rotating, 27 screenshots, 350, 397 scrolling Maps, 381 webpages, 272 searches. *See also* browsing; finding album artwork, 297 application searches *App Store, 394-395 iTunes Store, 390-392* contacts, 116-117 customizing, 426-427 email, 204-205 Home screen, 13-14 iTunes Store application searches, 76-79 location searches, 374-376 music searches, 309-310 podcasts, 61 Search button (App Store), 395 search engines *Google, 262 Yahoo!, 263* videos, 334 voicemail messages, 154 web searches, 274-275, 452

security Auto-Lock feature, 415 Erase Data feature, 417, 421 Find My iPhone feature, 421-424 Passcode Lock feature, 415, 423 passwords, Wi-Fi network connections, 32 remote wiping, 426 Restrictions feature, configuring, 417-420 Voice Dial feature, 417 security key indexes, Wi-Fi network connections, 34 selecting text, 9 sending email, 189-194, 451 Settings screen Accessibility settings, customizing, 431 accessing, 408 phone settings, configuring *AT&T Services feature, 132 Call Forwarding feature, 130 Call Waiting feature, 131 hiding caller ID information, 131 International Assist feature, 130 ringer volume, 128 selecting ringtones, 129 SIM PIN feature, 132 TTY support, 132 Vibrate feature, 128 voicemail alerts, 129 voicemail passwords, 132* shaking, shuffling music by, 314 sharing photos, 362-363 video, 367 Shortcut text feature, 428 Show Traffic command (Maps application), 386 shuffling music, 314 shutter sounds (cameras), 348 shutting down iPhone, 15 signatures (email), 181 silencing ringers, 145 SIM cards, associating PIN numbers with, 132 Sleep mode, 4, 14-15

slideshows configuring, 352, 355 landscape mode, 355 music and, 354 viewing, 354 smart playlists, creating in iTunes, 64-65 SMTPservers, email account configuration, 175 snooze function (Clock), 256 songs On-the-Go playlists *adding to, 325-326 deleting from, 326 reordering in, 326* rating, 318 Songs tool, finding music via, 304 sorting applications in *App Store, 395 iTunes Store, 391* contacts, 100 Map bookmarks, 378 sound configuring settings, 409 email settings, 182 shutter sounds (cameras), 348 Volume control, 4, 294 spam filtering, 205 speaking (voice commands) finding music via, 315 Voice Control feature, 149-150 special needs users, customizing accessibility settings, 431 spell checking, 428 statistical information, viewing, 413 status of email messages, determining, 198 Stocks application, 387 stopping video, 337, 343 storage capacity (iPhone), 67 subscribing to podcasts via iTunes Store, 60-62 support, iPhone troubleshooting, 451-452 swapping calls, 142 switching Wi-Fi network Internet connections, 38-39

typing **465**

syncing, 438 applications from iTunes Library onto iPod Touch, 393 bookmarks (Safari web browser), 268 Calendar, 228, 232, 245 contacts, 101 duplicate information, 83 Entourage, 85 iTunes on iPhone, 67-68, 71-72 iTunes on Macs, 82 *Address Book contacts, 83-84 duplicate information, 83 Entourage, 85 iCal calendars, 84-85 Mail accounts, 86-87 Notes, 85-86 Safari bookmarks, 85* iTunes on Windows PCs, 88 *Advanced options, 92 iCal calendars, 89-90 mail accounts, 91 Notes, 90 web browser bookmarks, 90* MobileMe, 92-97 *alert management, 26 first time syncing, 25 Macs, 24 Windows PC, 21-22* photos to iPhone, 75 *Mac, 74 Windows PC, 72-73*

### **T**

tagging music in iTunes, 54 tapping (touch control), 27 tethering Internet connections, 45 text Auto-Capitalization feature, 428 Auto-Correction feature, 428 Caps Lock feature, 428 copying/pasting, 10-11 editing, 8 International Keyboards configuration, 428-430 selecting, 9 Shortcut feature, 428

text messaging, 207 AOL AIM application, downloading, 208 clearing all messages, 220 conversing via, 216-217 *deleting conversations, 221 photos and, 218-219* deleting messages, 220 determining number of messages, 216 enabling/disabling alerts, 209-210 forwarding messages, 220 MMS, 210 network plan costs, 208 photos and, 210, 218-219, 358 previewing messages, 210 receiving messages, 214 replying to messages, 214 sending, 211-213 video and, 210 time limits, rented movies, 339 time/date settings 24-hour clock feature, 224 configuring, 223, 226, 228 current time/date, viewing, 15, 250 time zones *associating clocks with cities, 252 configuring, 225 creating multiple clocks for, 251 Time Zone support feature, 228-229* Timeline Bar, 316-318 toolbars Home screen toolbar, accessing, 5 iTunes Store application toolbar, reconfiguring, 77 top 25 button (App Store), 395 touch controls, 6, 26 Track List view (Now Playing screen), 317-319 traffic conditions. *See* Show Traffic command (Maps application) transferring iTunes content to *iPhone, 67-68, 71-72 iPod Touch, 67*

photos to iPhone, 75 *Mac, 74 Windows PC, 72-73* troubleshooting computers, restarting, 444 email, 451 email accounts, 169 iPhone *help, 451-452 resetting, 445-446 restarting, 444 restoring, 448-449* iTunes *reinstalling, 451 restarting, 444* Wi-Fi network connections, 33 TTY support, turning on/off, 132 turning on/off alarms (Clock), 259 Auto-Capitalization feature, 428 Auto-Correction feature, 428 Call Forwarding feature, 130 Call Waiting feature, 131 Caps Lock feature, 428 Erase Data feature, 417 International Assist feature, 130 International Keyboards configuration, 428-430 iPhone, 15 Shortcut text feature, 428 text messaging alerts, 209-210 TTY support, 132 Vibrate feature, 128 Voice Dial feature, 417 voicemail alerts, 129 TV shows explicit content, blocking, 420 HD TV shows, 56 iTunes Music Store application, purchasing from, 55-57, 75-79 transferring from iTunes to iPhone, 67 typing Auto-Capitalization feature, 428 Auto-Correction feature, 428 Caps Lock feature, 428 copying/pasting text, 10-11

editing text, 8 International Keyboards configuration, 428-430 selecting text, 9 Shortcut text feature, 428 word suggestions, 7

### **U**

unlocking iPhone, 14-15 volume limit settings, 330-331 unpinching/pinching (touch control), 6, 27 unread email messages, 184 updates applications, 401-403 iPhone software, 436-437 iTunes, 18 *Macs, 435 Windows PCs, 434* URL (uniform resource locators) .com key, 271 websites, accessing via (Safari web browser), 270 U.S. phone number prefixes, 130 USB ports, 445 usernames Safari web browser, using with, 264 webpages, automatic logins, 288

### **V**

Vibrate feature, turning on/off, 128 video chapters, moving to, 337 deleting, 341, 356, 366 editing, 366 iTunes Music Store application, purchasing from, 78-79 jumping through, 365 language selection, 336 movies *blocking explicit content, 419 HD movies, 56*

*purchasing from iTunes Store, 55-57, 75-79 renting from iTunes Store, 58-60* moving from iPhoto to iTunes, 368 orientation, changing, 364 pausing, 365 playing, 336 *Closed Captioning, 343 music videos, 342 NTSC format, 343 PAL format, 343 podcasts, 340 rented movies, 338-339 Where Left Off feature, 337, 343 Widescreen format, 343* playlists *creating in iTunes, 63 smart playlists, 64-65* podcasts, 323 previewing, 349 recording in landscape mode, 349 restarting, 337, 343 scaling, 336 searching for, 334 settings, configuring, 342-343 sharing, 367 stopping/restarting, 337, 343 text messaging, 210 transferring from iTunes to iPhone, 67, 69 TV shows *blocking explicit content, 420 HD TV shows, 56 purchasing from iTunes Store, 55-57, 75-79* viewing, 364-365 watching, 336 *Closed Captioning, 343 music videos, 342 NTSC format, 343 PAL format, 343 podcasts, 340 rented movies, 338-339 Where Left Off feature, 337, 343 Widescreen format, 343* YouTube, 367, 387

viewing albums, 319 attachments in email messages, 187 Calendar *events, 234-237 specific calendars, 233* contact information, 116-118 current time, 250 email address information, 186-188 email messages in folders, 202 iPhone statistical information, 413 labels in email headers, 180 location information, 381 photos, 348, 365 *in email messages, 187 individually, 350-351 landscape mode, 351 slideshows, 354* ringtones, 128 slideshows, 354 time/date, 15 video, 364-365 websites in Safari web browser, 272-274 virtual keyboard. *See* keyboard visual voicemail. *See* voicemail voice command, finding music via, 315 Voice Control feature, 149-150 Voice Dial feature, 417 Voice Memos application, 387 voicemail, 150 alerts, 129, 153 contact names associated with, 153 deleting messages, 156 fast-forwarding messages, 155 finding messages, 154 greetings, recording, 151-152 listening to messages, 154 passwords, 152 *changing, 132, 158 lost/forgotten passwords, 159* pausing messages, 155 returning calls, 157

rewinding messages, 155 sending calls to, 145 volume control, 4, 294 iPod settings, 329-331 ringer volume, adjusting, 128

### **W**

Wake/Sleep button, 4, 14-15 wallpaper, changing, 412 watching video, 336 Closed Captioning, 343 music videos, 342 NTSC format, 343 PAL format, 343 podcasts, 340 rented movies, 338-339 Where Left Off feature, 337, 343 Widescreen format, 343 Weather application, 387 web browsers, syncing. *See also* Safari web browser Firefox, 86, 90 Safari, 85, 90 web caches, clearing, 267 web forms (Safari web browser), completing AutoFill feature, 287-288 manually completing, 286 web resources, iPhone support, 451-452 web searches, 274-275, 452 webpages automatic logins, 288 landscape mode, 273 links *emailing, 285 moving to, 273* multiple webpages *closing webpages, 291 moving between, 290-291 opening, 289* previous/later pages, moving to, 273 refreshing, 273 scrolling, 272 zooming in/out of, 272 websites accessing via URL (Safari web browser), 270 Address bar, viewing, 274 automatic logins, 288 .com key, 271

Debug Console, 267 histories *clearing, 266, 276 returning to previous websites, 275-276* iPhone/iPod Touch-formatted websites, 270 Safari web browser *automatic logins, 288 closing webpages, 291 emailing webpage links, 285 moving between multiple webpages, 290-291 moving to previous/later webpages, 273 moving to webpage links, 273 opening multiple webpages, 289 refreshing webpages, 273 scrolling webpages, 272 viewing in, 272-274 webpage landscape mode, 273 zooming in/out of webpages, 272* Wi-Fi network connections Airplane mode, 409, 442 automatic prompts to join, 30 cell phone provider connections, 41 closed networks, 36-37 commercial networks, 35 forgetting networks, 39-40 open networks, 31 *access fees, 30 passwords, 32 security key indexes, 34 troubleshooting, 33* switching networks, 38-39 Widescreen format (video), enabling, 343 Windows PCs iTunes *downloading, 17 installing, 17 syncing with iPhone, 89-92 syncing with iPod Touch, 88-89 updates, 434*

zooming in/out **467**

MobileMe, configuring, 21-22 photos *moving to, 369-370 transferring to iPhone, 72-73* World Clock, 251-252 wrong numbers, Voice Control feature, 150

### **X - Y - Z**

Yahoo! search engine, 263 YouTube, 367, 387

zooming in/out Maps, 381 webpages, 272 zoom feature, 6, 27